# Search, find<br>analyze

## Installation Manual

# LOGalyze® 4.1

Copyright © 2005-2012 ZURIEL Kft. All rights reserved.

## **Summary**

This document is the LOGalyze Installation Manual. It contains installation and upgrading information related to LOGalyze version 4.1.x.

Latest revision: 20121009

Copyright © 2005-2012 ZURIEL Kft. All rights reserved.

This document may be used taking the following into consideration: this document may be printed for personal use. Converting the document file to other formats is allowable, provided that its contents remain unchanged.

## **Table of Contents**

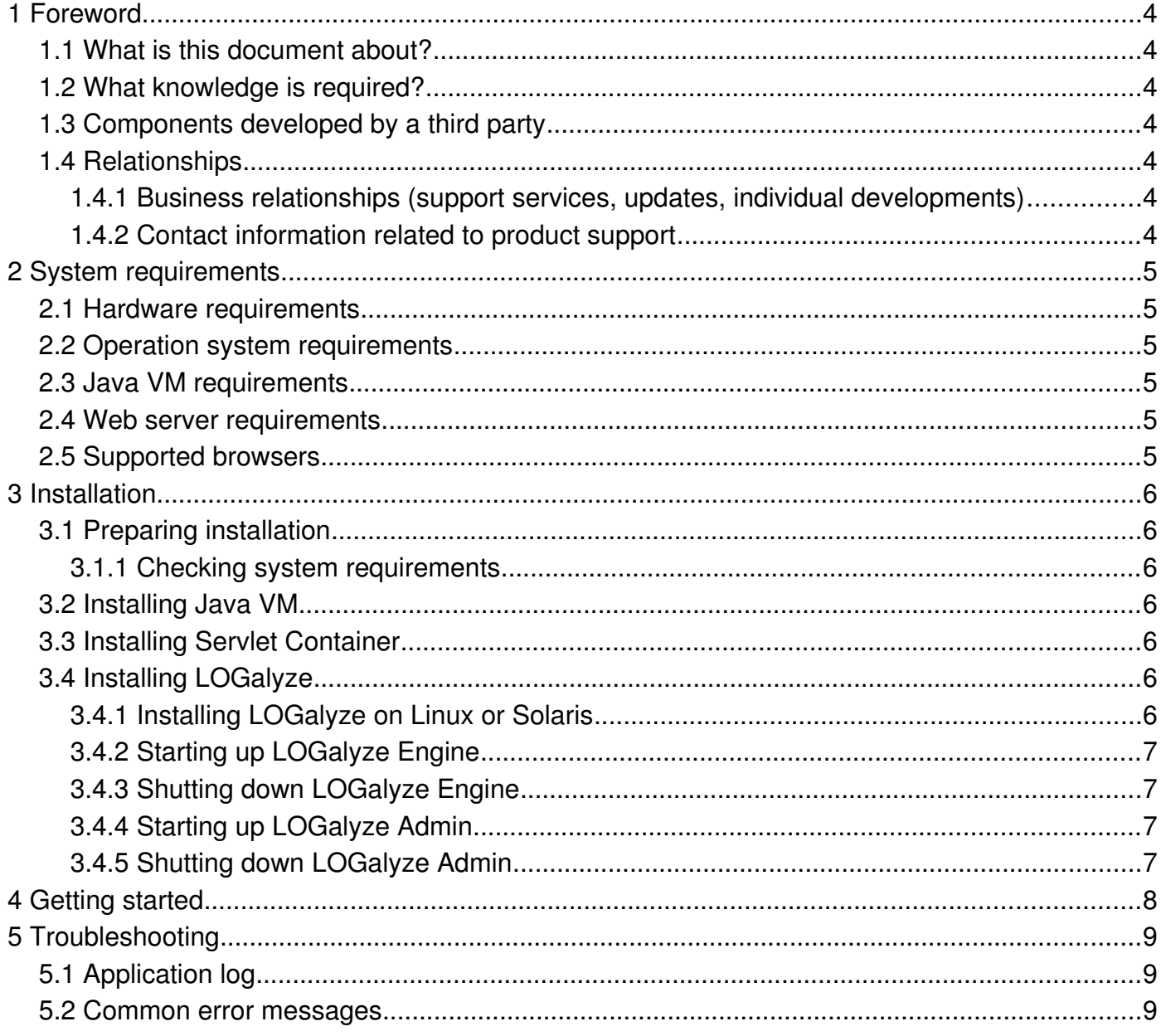

## **1 Foreword**

## 1.1 What is this document about?

The objective of this document is to provide aid in installing and updating the central log collecting and analyzing system traded under the name LOGalyze®. The document starts with shorter, summarizing information, and proceeds towards more detailed technical descriptions.

## 1.2 What knowledge is required?

The document requires general Linux/Unix system administrator, database and network knowledge, which will mainly be necessary during putting the LOGalyze® into operation. During the planning of the system it was an important aspect that technicians with basiclevel information technology knowledge should be able to operate it.

## 1.3 Components developed by a third party

LOGalyze® is basically built on open standards and solutions; therefore it includes several open source components developed by third parties. Of course, ZURIEL, the developer of LOGalyze® provides the same guarantee for these components as for parts developed on their own.

## 1.4 Relationships

#### 1.4.1 Business relationships (support services, updates, individual developments)

ZURIEL client service system can be contacted concerning all the above mentioned topics at the following address and telephone number:

E-mail: [support@logalyze.com](mailto:support@logalyze.com)

Telephone: +36-30-6388090

#### 1.4.2 Contact information related to product support

In case you are a subscriber to any support service offered by us, You should have already received appropriate contact information.

Clients not having supporting service may use the channel [\(support@logalyze.com\)](mailto:support@logalyze.com) not offering any prescribed reaction time.

## **2 System requirements**

This chapter discusses the minimum system requirements necessary for the operation of the LOGalyze.

### 2.1 Hardware requirements

Find the minimum sufficient hardware requirements in the list below.

- 3 GHz Intel Xeon (2 core) or equivalent processor
- 4 GB RAM
- 200 MB free hard disk space (does not contains the collected logs)

The optimum operational environment may differ from this, and it depends on the quantities of incoming log records and data to be stored. In certain cases it is reasonable to dedicate an individual server for the application.

## 2.2 Operation system requirements

LOGalyze may be installed and run with the following operation systems.

- Red Hat Enterprise Linux 4 or newer (32 bit or 64 bit)
- SUSE Linux Enterprise Server 11 or newer (32 bit or 64 bit)
- Solaris 10
- Windows Server 2003 or 2008 (32 bit or 64 bit)

LOGalyze is also operable with operation systems differing from the above, if Java VM mentioned in chapter 2.3 is supported.

## 2.3 Java VM requirements

In order to run this version of LOGalyze, Sun Java 2 Platform, Standard Edition 6.0 is necessary - Sun (Oracle) JRE 1.6.

## 2.4 Web server requirements

In order to use the administration interface of LOGalyze a Java Servlet Container is necessary. Find the list of supported web servers below.

- Apache Tomcat 5.5 or newer (Tomcat 6 is included)
- Jetty 6 or newer
- Glassfish
- JBoss

## 2.5 Supported browsers

The administration interface of LOGalyze can be used with the following browsers.

- Internet Explorer 6.0 or higher
- Firefox 1.0 or higher
- Safari 1.3 or newer

## **3 Installation**

LOGalyze is installed along the following major steps:

- Preparing installation, checking system requirements
- Installing Java VM
- Installing LOGalyze Engine and LOGalyze Admin in one step
- Changing configuration settings after installation

The detailed procedure of installation is given in the next chapters.

## 3.1 Preparing installation

Before running the installer be sure to carry out the steps described in the next chapters.

#### 3.1.1 Checking system requirements

In order to run LOGalyze, the preconditions detailed in chapter 2 are necessary. Lacking these, or in case of using a different version the reliable operation of the software is not guaranteed.

## 3.2 Installing Java VM

Install the appropriate Java VM package. Detailed installation description is given in the document found in the Java package.

In order to run LOGalyze a functioning Java VM is essential.

- Download Java SE 6 Update XX JRE where XX is the latest release from <http://www.oracle.com/technetwork/java/javase/downloads/index.html>
- Install the SDK according to the instructions included with the release. You can find the detailed installation instructions in the documentation of the Java package.
- Set an environment variable JAVA\_HOME to the pathname of the directory into which you installed the SDK release.

## 3.3 Installing Servlet Container

In order to use the administration interface of LOGalyze a Java Servlet Container is necessary. You can find the detailed installation instructions in the documentation of the selected server product. We recommend Apache Tomcat 6 and it is already included in the installer archive.

## 3.4 Installing LOGalyze

## 3.4.1 Installing LOGalyze on Linux or Solaris

● Download a binary distribution of LOGalyze engine from

[http://www.logalyze.com/en/product/downloads.](http://www.logalyze.com/en/product/downloads) On windows platform, you will need logalyze-tomcat6-4.1.x-bin.zip. On Unix platform, you will need logalyze-tomcat6- 4.1.x-bin.tar.gz.

- Unpack the binary distribution into a temporary location. Move it to a convenient location so that the distribution resides in its own directory (conventionally named "logalyze"). For the purposes of the remainder of this document, the symbolic name "\${logalyze home}" is used to refer to the full pathname of the release directory.
	- Preferred location on Unix platform is /opt/logalyze
	- You can use the command below

```
tar xzvf logalyze-tomcat6-4.1.0-bin.tar.gz -C /opt/
```
● Go to \${logalyze home}/conf/ and rename all of the files with extension .sample by removing the .sample extension. Sample command:

```
cd /opt/logalyze/conf
rename 's/\.sample$//' *.sample
```
● Edit \${logalyze\_home}/bin/seteny.sh to set JAVA\_HOME.

#### 3.4.2 Starting up LOGalyze Engine

You can start LOGalyze Engine with the \${logalyze\_home}/bin/startup.sh script on Linux, or startup.bat on Windows.

#### 3.4.3 Shutting down LOGalyze Engine

You can stop the running LOGalyze Engine with \${logalyze\_home}/bin/shutdown.sh script on Linux, or shutdown.bat on Windows.

#### 3.4.4 Starting up LOGalyze Admin

You can start LOGalyze Admin with the \${logalyze\_home}/admin/bin/startup.sh script on Linux, or startup.bat on Windows.

#### 3.4.5 Shutting down LOGalyze Admin

You can stop the running LOGalyze Admin with the \$ {logalyze\_home}/admin/bin/shutdown.sh script on Linux, or shutdown.bat on Windows.

## **4 Getting started**

Once LOGalyze Engine and Admin is running, open a web browser and visit http://YOURSERVER:8080/ (Tomcat default port).

The LOGalyze Log in screen should appear in you browser prompting you to enter the default username and password.

**Default username:** admin

**Default password:** logalyze

## **5 Troubleshooting**

## 5.1 Application log

You can find the application log of the Engine in \${logalyze\_home}/logs/engine.log file.

## 5.2 Common error messages

java.sql.SQLException: Another instance of Derby may have already booted the database